Pada tahap ini diiakukan penggambaran dan pemrograman animasi sesusai dengan kebutuhan dan aturan pada VBGore. Hasil dari tahap ini akan digunakan pada tahap ketiga.

2. Tahap Pembuatan Basis Data

Pada tahap ini diiakukan pendeklarasian atau pembuatan tabel-tabel pada MySQL yang telah dirancang sesuai dengan kriteria pada tahapan perancangan struktur basis data.

3. Tahap Pengembangan Kode Proses Perhitungan dan Pemrograman Visual Pada tahap ini diiakukan pengembangan terhadap **source script** VBGore pada proses-proses yang dibutuhkan pada proses perancangan perangkat lunak, dan mengimplementasikan pada pemrograman visualisasi permainan.

## *4.5 Implementasi Hasil Program*

## *4.5.1 Langkah-langkah Penggunaan Aplikasi vbGore*

#### *4.5.1.1 Penambahan Citra*

Karena pada dasarnya aplikasi vbGore menggunakan sistem tiga dimensi maka citra akan diproses selayaknya tekstur. Agar dapat diperlihatkan dengan benar citra harus memenuhi syarat-syarat sebagai berikut:

- 1. Ukuran kelipatan dua (2n) **pixels**
- **2.** Ukuran tidak lebih besar dari **\024pixels**
- 3. Format citra menggunakan .PNG **(Portable Network Graphics)**

# Berikut adalah penjelasan fitur-fitur yang terdapat pada aplikasi **map editor**

1. Search Bar

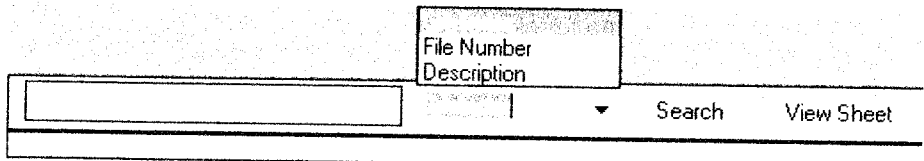

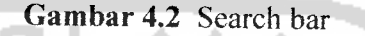

**Search bar** terletak pada bagian bawah **map editor.** Digunakan untuk mencari tekstur ataupun citra untuk digunakan pada pembuatan **map.** Berikut keterangan tentang **search bar** menurut gambar 4.2.

Untuk menuliskan nama file atau tekstur yang dimaksud pada kolom pertama, selanjutnya adalah pilihan untuk menyempitkan pencarian pada pencarian tekstur atau file citra. Pencarian juga dapat diiakukan pada deskripsi tekstur jika data tekstur yang dimaksud memiliki deskripsi. Tombol **search** untuk melakukan pencarian. Hasil dari pencarian akan ditampiikan seperti terlihat pada gambar 4.3. Sedangkan pada tombol **view sheet** akan menuju ke jendela dengan daftar seluruh tekstur yang terdaftar menurut urutan. Jendela **view sheet** dapat dilihat pada gambar 4.4.

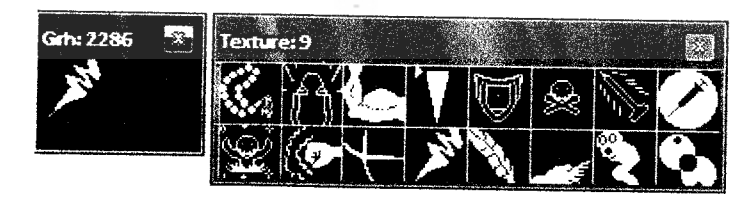

*Gambar 4.3* Hasil pencarian

q. Turn On/Off Bright Mode

Tombol ini mengaktifkan atau menon-aktifkan pencahayaan yang ada pada **map.** Dengan menon-aktifkan pencahayaan maka tekstur yang terlihat akan sama dengan tekstur pada data,

r. Hide/Show 32x32 Grid

Tombol ini memperlihatkan atau menyembunyikan garis-garis yang membatasi antar **tile** satu dengan lainnya dengan memperlihatkan pola strimin dengan ukuran 32x32 **pixels.**

s. Hide/Show Tile Info

Tombol ini memperlihatkan atau menyembunyikan informasi blokade pergerakan ataupun blokade serangan jarak jauh, **exit** atau warp point dan informasi yang memberikan tanda pada tile lainnya.

t. Hide/Show Mini-Map

Tombol ini memperlihatkan atau menyembunyikan **mini-map.** Dalam perancangan memperlihatkan mini-map akan sangat membantu untuk mengetahui lokasi-lokasi tertentu.

#### *4.5.2 Aplikasi server*

Pada aplikasi server yang dijalankan akan berjalan pada **background,** sehingga tidak terlihat visualisasi pada aplikasi server yang sedang berjalan. Pada aplikasi server yang sedang berjalan akan terdapat ikon yang berada pada pojok kanan bawah yaitu pada Windows **taskbar** seperti terlihat pada gambar diterima monster berwarna biru. Informasi pertarungan dapat dilihat seperti pada contoh gambar 4.34.

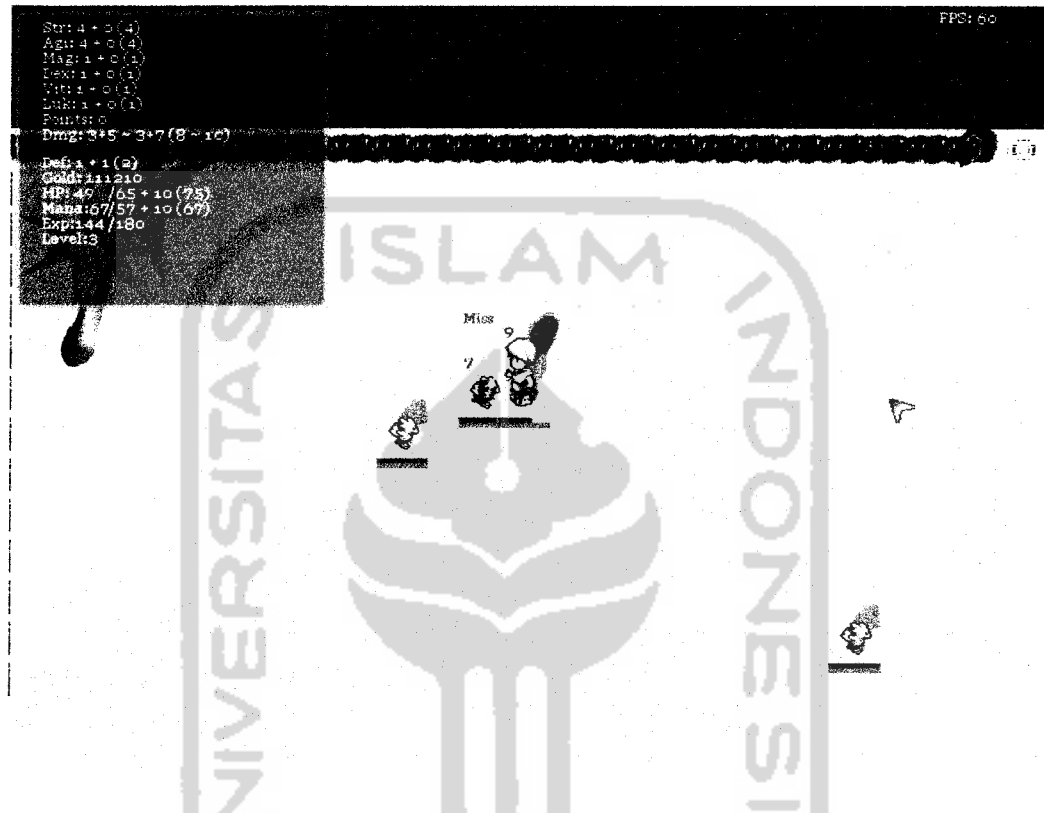

*Gambar 4.34* Layar permainan kontrol pertarungan

### *4.5.3 Aplikasi Konfigurasi Permainan*

Pada aplikasi konfigurasi permainan, pemain dapat mendefinisikan konfigurasi kontrol permainan sesuai keinginan. Pada aplikasi ini juga terdapat konfigurasi video dan audio. Terdapat tombol Load Saved Settings untuk mengembalikan setingan konfigurasi permainan terakhir yang disimpan. Tombol Save Changes untuk menyimpan settingan yang telah dirubah. Tombol Close Without Saving untuk keluar dari aplikasi tanpa menyimpan settingan. Tombol Restore Default Control untuk

1. Pemain Membunuh monster

Pada saat bertarung dengan monster dan monster telah kehilangan seluruh hitpointsnya maka monster akan mati dan pemain akan mendapatkan expeience sesuai dengan **experience** yang disediakan monster yang dibunuh. Monster yang mati bisa meninggalkan item-item tertentu dan dapat diambil oleh pemain. Pada jendela **chat** akan menampilkan informasi pemain membunuh monster dengan menyebutkan nama monster seperti terlihat pada gambar 4.36.

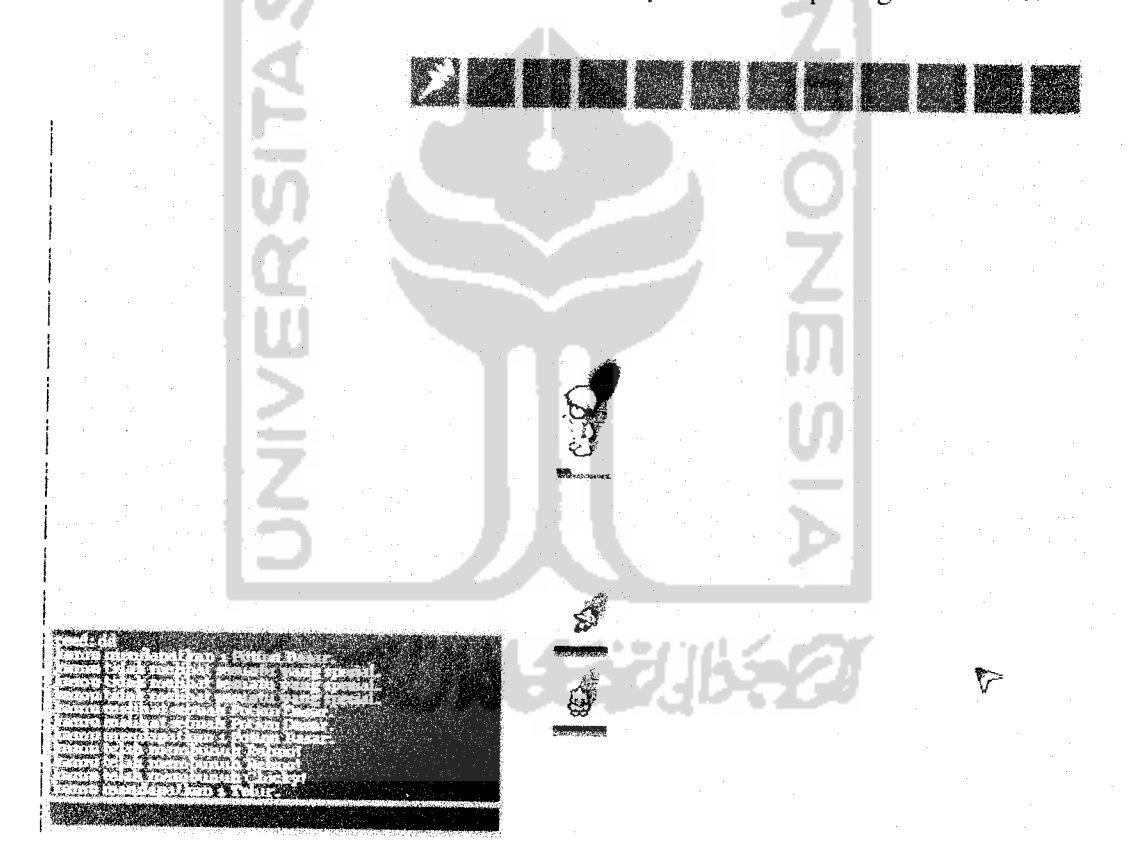

*Gambar 4.36* Jendela chat informasi membunuh monster

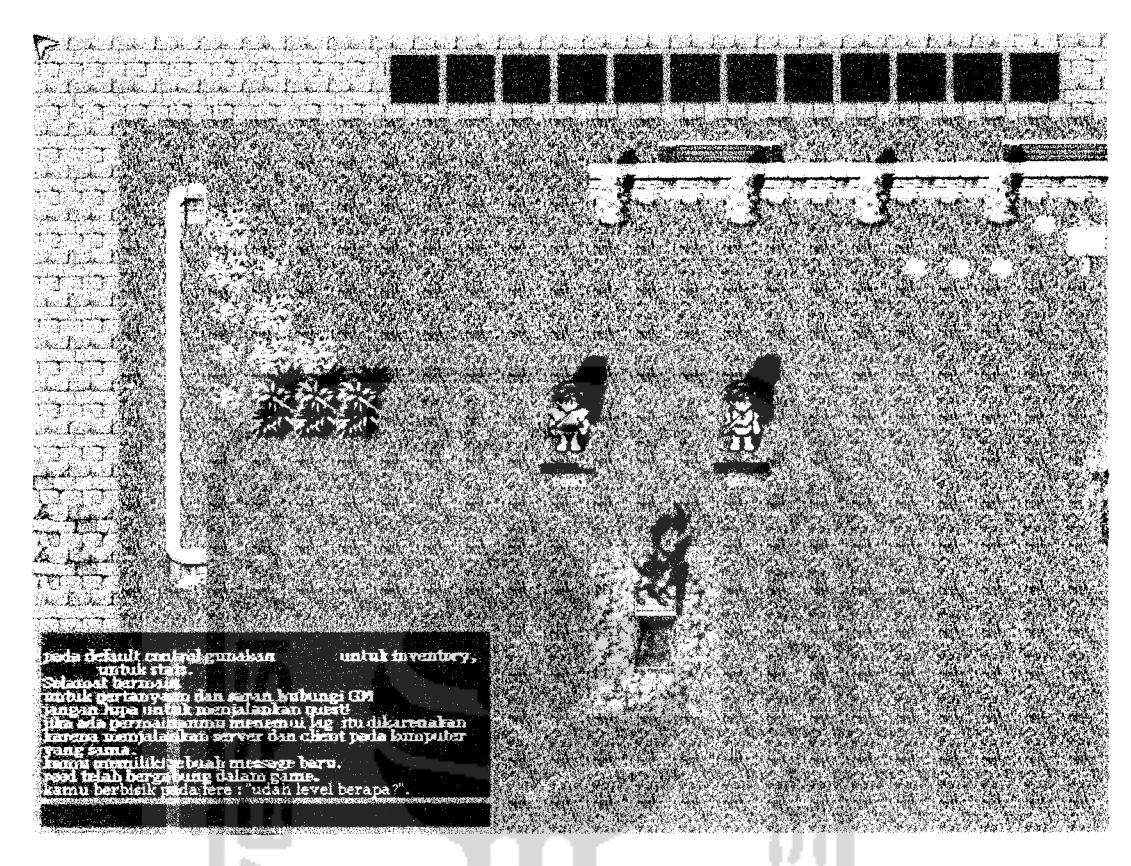

*Gambar 4.40* Jendela chat berbicara tertutup

5. Informasi Pemain Bergabung Pada Permainan

Ketika permainan sedang berjalan pemain pemain baru dapat bergabung selama jumlah kuota pemain pada server masih mencukupi. Informasi akan ditampilkan pada jendela **chat** bahwa nama pemain telah bergabung dalam permainan. Informasi bergabungnya pemain dapat dilihat pada gambar 4.41.

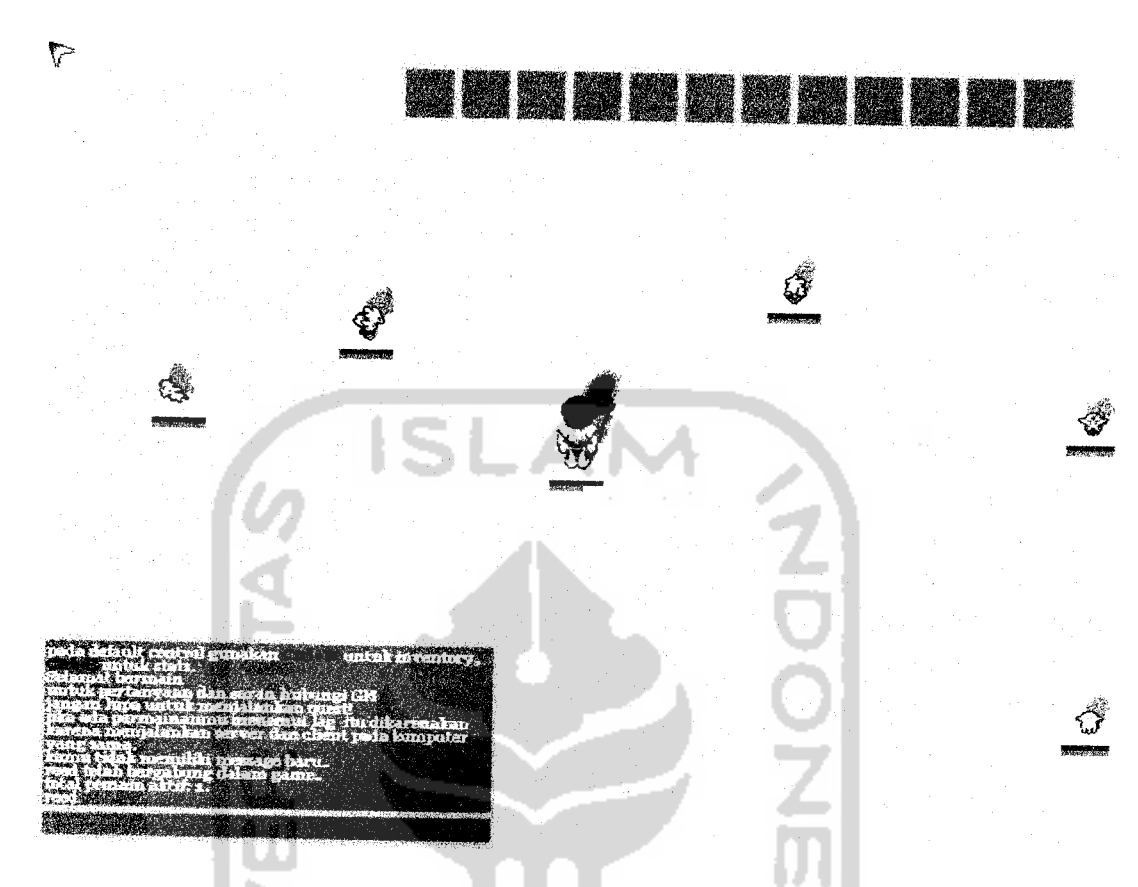

*Gambar 4.43* Jendela chat informasi jumlah pemain bermain

8. Menerima Quest

Untuk menerima quest pemain harus menemui NPC penyedia quest sesuai dengan syarat-syaratnya. Untuk menerima **quest** yang ditawarkan dengan mengetikkan /accept, seperti pada gambar 4.44. **Quest** tidak dapat dijalani bersamaan dengan **quest** yang lain. Hanya satu **quest** yang bisa dijalani satu waktu.

9. Kebutuhan Menyelesaikan Quest

Setelah menerima **Quest** akan ditampilkan kebutuhan untuk menyelesaikan quest, seperti terlihat pada gambar 4.45.

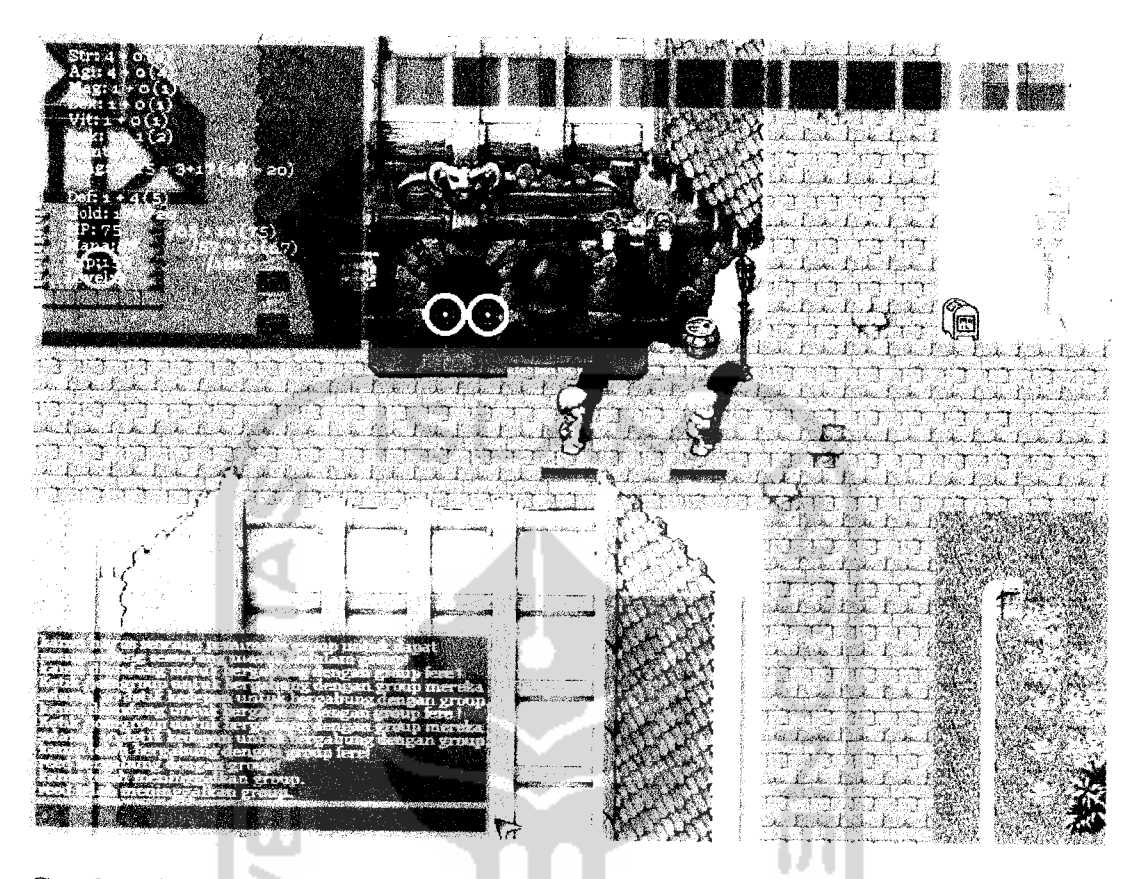

**ambar 4.70** Jendela chat informasi pemain keluar dari group (pema

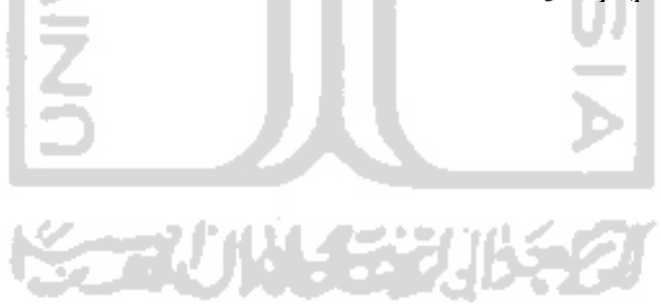

#### *BAB <sup>V</sup>*

#### *KESIMPULAN DAN SARAN*

### *5.1 Kesimpulan*

Aplikasi **Multiplayer Role Playing Game** Menggunakan Komunikasi Jaringan Berbasis **Client-Server** telah selesai dibuat dan telah diupayakan sesuai dengan perencanaan dan perancangan pada tahap sebelum implementasi yakni tahap analisis kebutuhan perangkat lunak dan tahap perancangan perangkat lunak dengan tambahan beberapa keterbatasan dan asumsi-asumsi yang ditemukan selama tahap implementasi, sehingga dapat diambil suatu kesimpulan :

- 1. Aplikasi ini dapat digunakan sebagai hiburan yang dapat digunakan bermain bersama-sama.
- 2. Aplikasi ini menggunakan teknologi vbGore yang stabil dan sangat direkomendasikan dalam pengembangan **game online multiplayer** RPG.
- 3. Aplikasi ini menggunakan teknologi **client-server** yang memungkinkan kuantitas data yang ditransmisikan dapat direduksi, sehingga waktu akses yang diperlukan menjadi sangat singkat dan jalur data yang dapat digunakan untuk menangani banyak **client.**
- 4. Dengan perkembangan permainan sejenis dan teorinya, aplikasi ini hampir secara keseluruhan memenuhi. Beberapa kesamaan terlihat pada perbandingan dengan permainan sejenis.